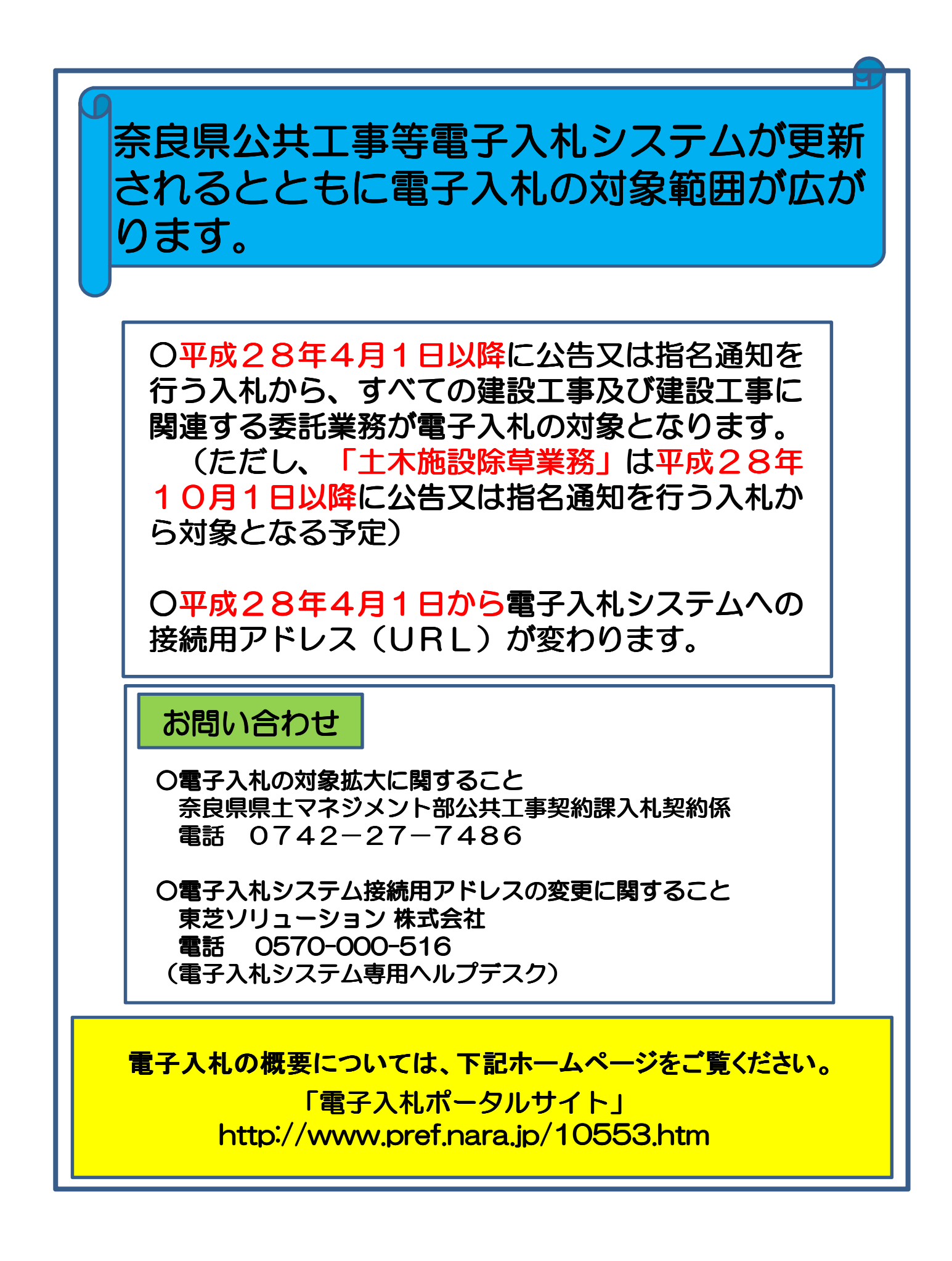

<電子入札システム利用準備>

# 電子入札システム利用準備について

# 1**.** 利用までの流れ

電子入札システムを利用するには、以下の準備を事前に行う必要があります。

- ・初めて電子入札システムを利用される場合はステップ1から準備します。
- ・ご使用になるパソコンで、国土交通省など「電子入札コアシステム」を採用した、他の発注機関 の電子入札システムを既に利用している場合はステップ3からの準備となります。
- ・現在既に奈良県公共工事等電子入札システムを使用されている方も必ずステップ3のみ準備が 必要です。

指定された要件を満たすパソコンを用意します。

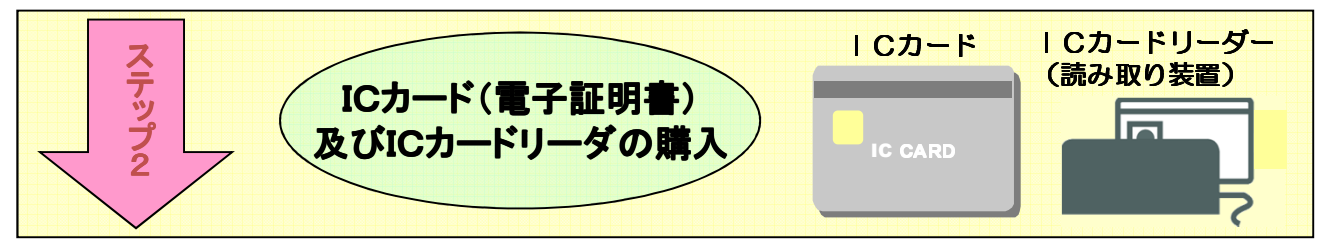

ICカードとは本人であることを証明するための電子的な証明書が格納され たカードで、電子入札コアシステム対応の認定認証局より購入します。IC カードの情報を読み取るICカードリーダについても用意します。

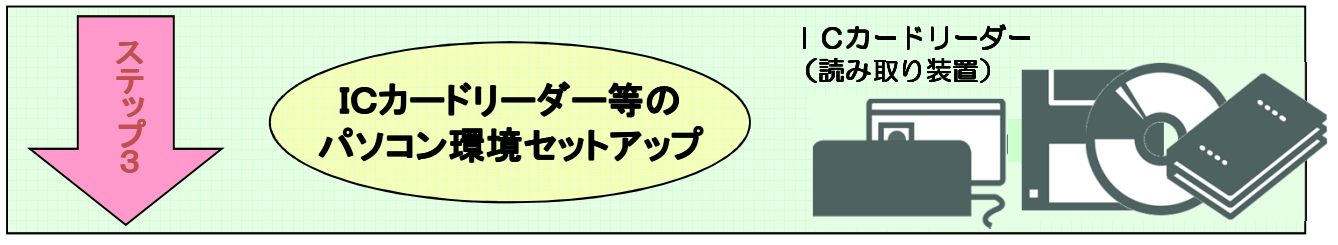

付属のマニュアルに従いセットアップを行います。

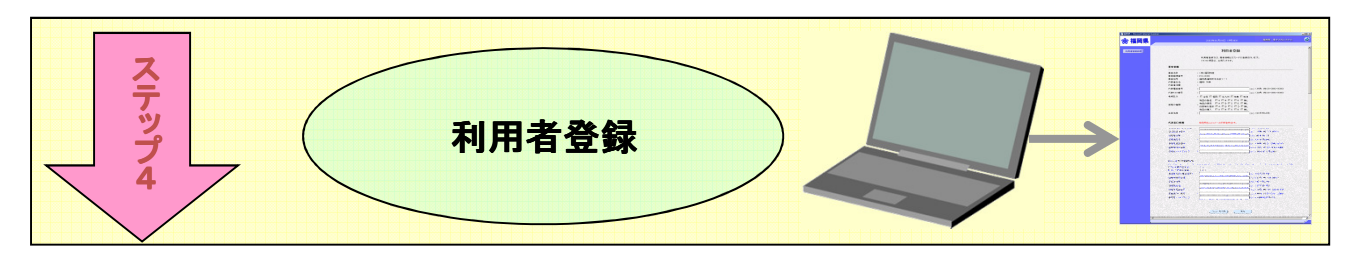

奈良県公共工事等電子入札システムを初めて利用する場合は、指定の様式で 利用者申請を行い、その後電子入札システムで利用者登録を行います。

### 2**.** 利用する機器の確認

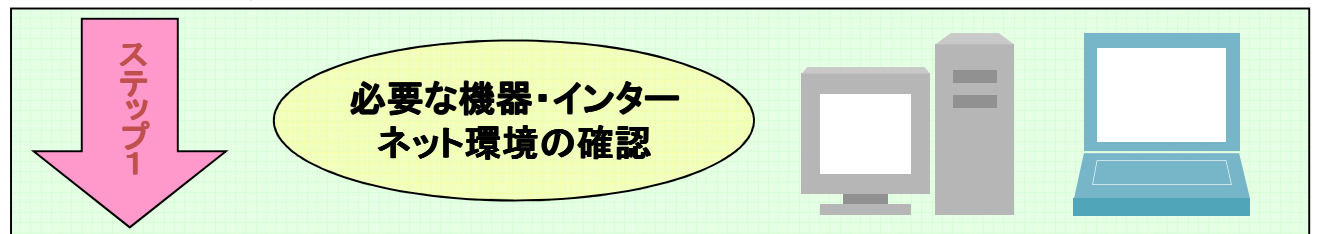

電子入札システムに接続できるパソコンを用意します。接続するために必要となるパソコンの詳細な 条件等については「奈良県 公共工事等電子入札システムクライアント環境設定マニュアル」3頁をご 参照ください。(P.6 「問合せ先について 操作説明書等の掲載URL」から参照してください。)

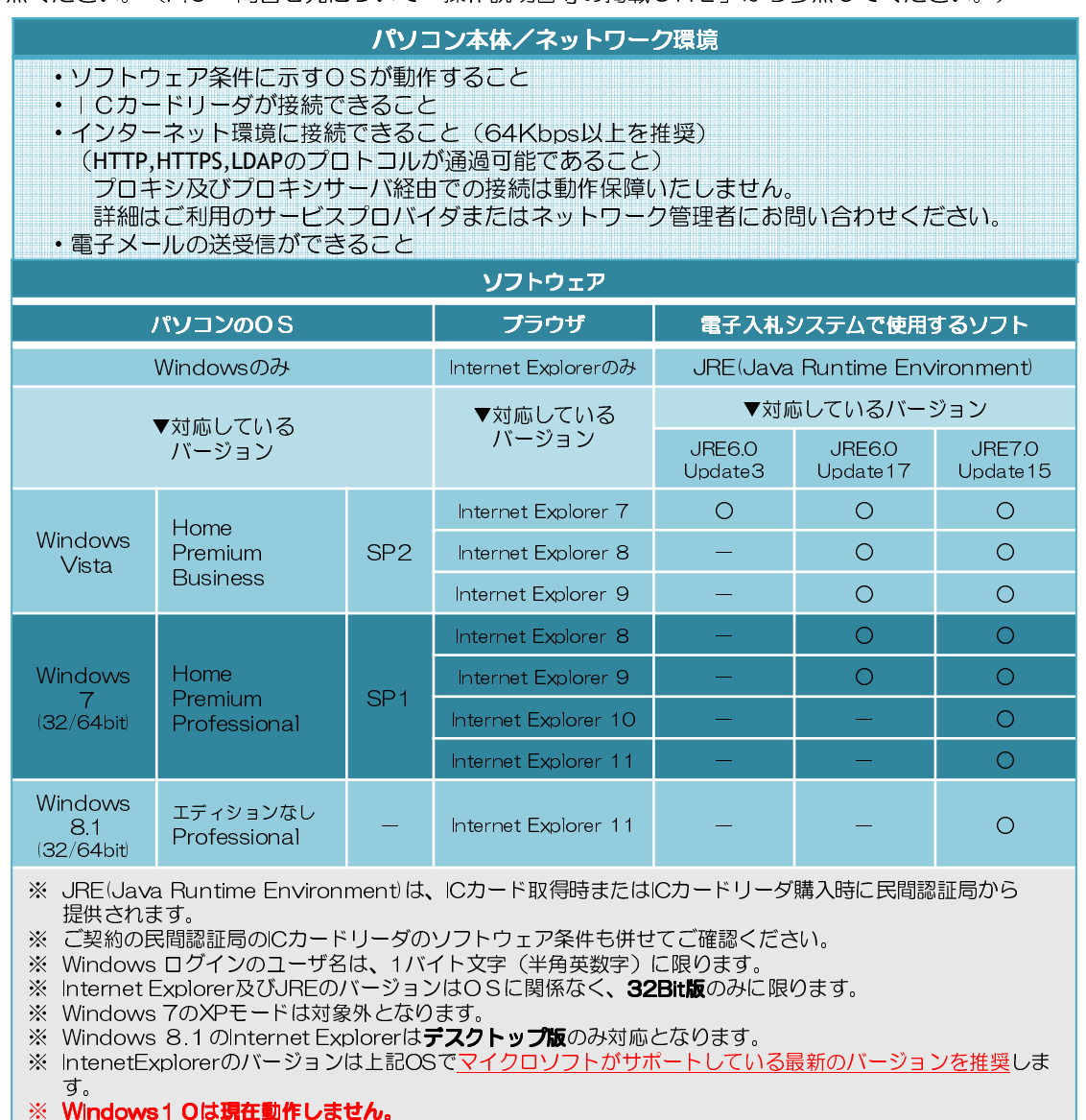

ご不明な点は、電子入札システム専用ヘルプデスク(電話 0570-000-516)へお問い合わせください。

#### <電子入札システム利用準備>

↑半角ハイフン

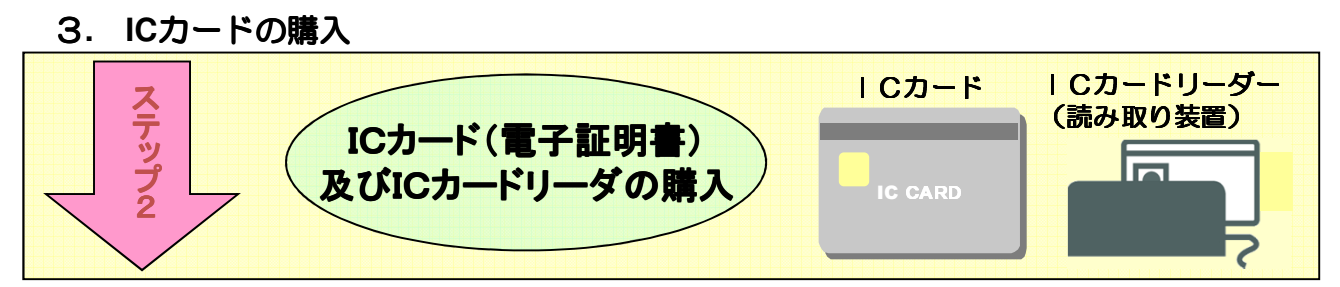

ICカードとは本人であることを証明するための電子的な証明書が格納されたカードで、電子入札コ アシステム対応の認定認証局より購入します。パソコンでICカードを読み込むためのICカードリー ダも必要となります。ICカード及びICカードリーダを取り扱う認証局は以下を参照してください。

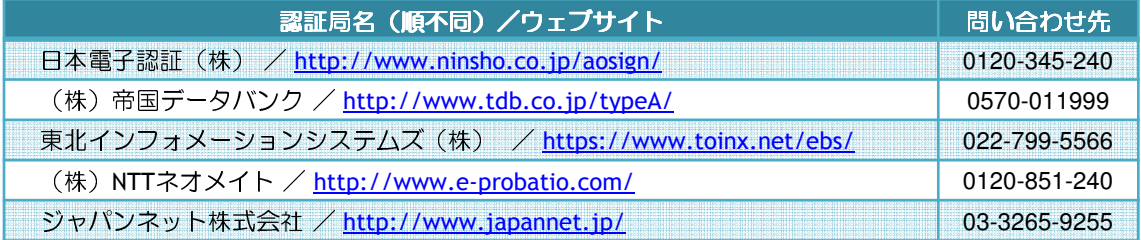

※ICカード等の購入手続きは約1か月程度かかりますので早めの手続きをしてください。

## 4**.** パソコンの環境設定 ICカードリーダー ステップ (読み取り装置) ICカードリーダー等の ICカードリーダー等の 后 パソコンのセットアップ 3

①ICカードを購入した認証局が提供するソフトウェアをインストールします。 ICカードを購入した認証局が配付しているマニュアルに従いセットアップを行います。 ※国土交通省や、他県等ですでに電子入札を行っているパソコンに対しては既に必要ありません。 ②Javaポリシーの設定

奈良県公共工事等電子入札システムをご利用いただくには、Javaポリシーに奈良県のサーバ アドレス情報を追加設定する必要があります。

奈良県公共工事等電子入札システムのサーバアドレスは以下のアドレスとなります。

https://www.ebid02.t-elbs.jp/nara-pref/CALS/-

#### ↑数字のゼロ

※全て半角英数字です。先頭の「https」、大文字小文字の区別も正しく入力してください。 ※国土交通省や、他県等ですでに電子入札を行っている方も、現在奈良県の電子入札に参加さ れている方も、新しい奈良県の電子入札に参加するためには必ず設定を行ってください。 詳 しい設定方法につきましては、購入されたICカードを発行した各認証局のマニュアルを参照 するか、各認証局にお問い合わせください。 ※現在奈良県の電子入札システム用に設定されている方も、現在の設定を上書きせず追加で設定 してください。

※電子入札コアシステム対応認証局一覧(電子入札開発コンソーシアム HP) http://www.cals.jacic.or.jp/coreconso/linkpage/link5/link5j/link5j-3toiawaseitiran.htm

設定方法は、ICカードを購入された認証局によって異なります。購入された認証局より提供されているマ

ニュアルをご覧いただき、不明な点はICカードを購入した認証局へお問い合わせください。

③信頼済みサイトの登録

Internet Explorer(以下 IE)の使用時に、ポップアップブロック、ファイルのダウンロードが ブロックされると、電子入札システムが正常に動作しないことがあります。

IEのインターネット オプションより、「信頼済みサイト」に奈良県電子入札システムのサー バアドレス情報を登録することにより正常に動作するよう設定します。

#### 追加していただくアドレス

↓数字のゼロです。

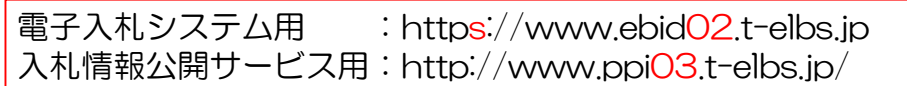

↑数字のゼロです。

※現在奈良県の電子入札システム用に信頼済みサイトの登録をされている方も、現在の設定を上書き せず追加で設定してください。

その他 | Eのインターネット オプションとして以下の設定が必要となります。

- ・サーバーにファイルをアップロードするときにローカルディレクトリのパスを含める」
- ⇒「有効にする」 ・ポップアップブロックの使用
- ⇒「無効にする」
- ・ファイルのダウンロード時に自動的にダイアログを表示
- ⇒「有効にする」 ・タブブラウズの設定
	- ⇒常で新しいウィンドウでポップアップを開く
- ・互換表示設定 ⇒すべてのWebサイトを互換表示で表示する(IE8、IE9、IE10利用時) ⇒追加するWebサイトへ「 t-elbs.jp 」を入力 (IE11利用時)

④各種ツールバーの無効化

電子入札システムにて、各種ツールバーが要因で、ブラウザが動作異常となる場合があります。 それらツールバーの利用を無効にすることにより、異常を回避することができます。

・サードパーティサードパーティ製のブラウザー拡張を有効にする ⇒無効に設定する

※設定方法の詳細については奈良県電子入札ポータルサイトに掲載している「クライアント環境設定 マニュアル」を参照してください。

奈良県電子入札ポータルサイト: http://www.pref.nara.jp/10553.htm

信頼済みサイトの登録、各種ツールバーの無効化の設定方法等で不明な点がある場合、電子入札システム専用 ヘルプデスク(電話 0570-000-516)へお問い合わせください。

#### <電子入札システム利用準備>

### 5**.** 利用者登録

!

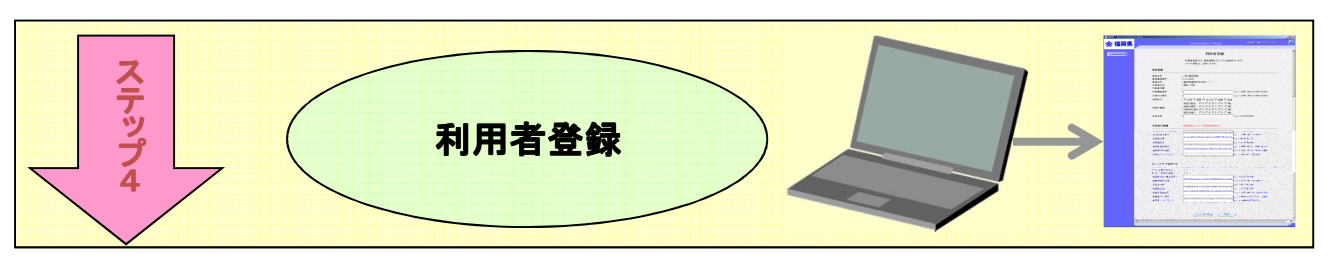

奈良県公共工事等電子入札システムを初めて利用する場合は、指定の様式で利用者申請を行い、その 後電子入札システムで利用者登録を行います。

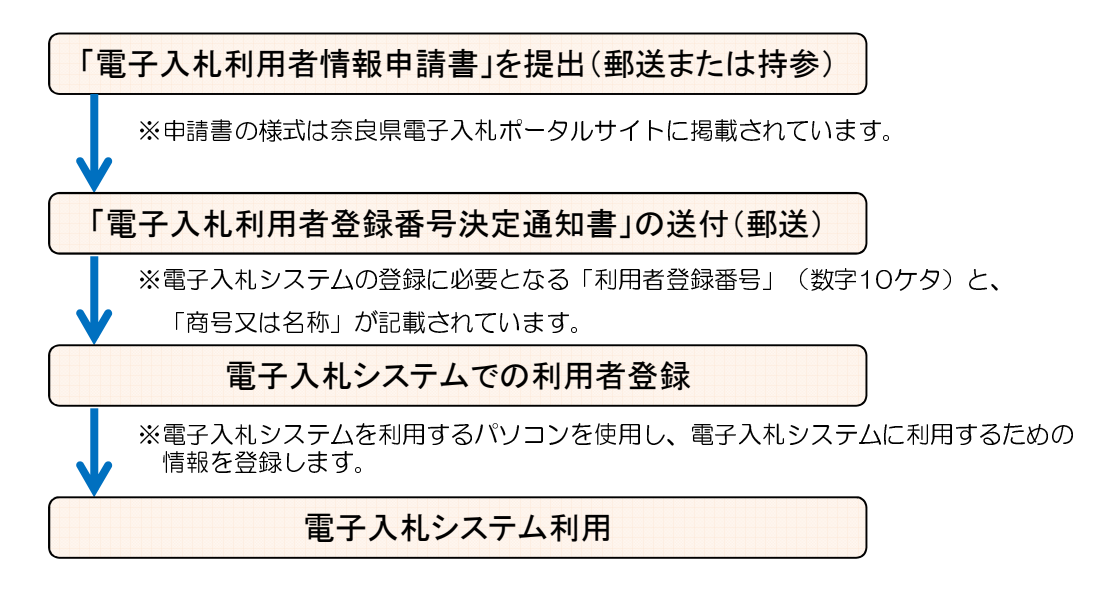

3月中旬より新電子入札システムの接続テストが開始されますが、そ れまでに業者登録が完了している必要がありますのでなるべく早く準 備を進めてください。

利用者登録の流れで不明な点がある場合、以下の部署へお問い合わせください。 奈良県 県土マネジメント部 公共工事契約課:電話 0742-27-7486 (課直通)

# 6**.** 問合せ先について

### ICカード、環境設定に関すること

ICカードをお買い求めの認証局までお問い合わせください。

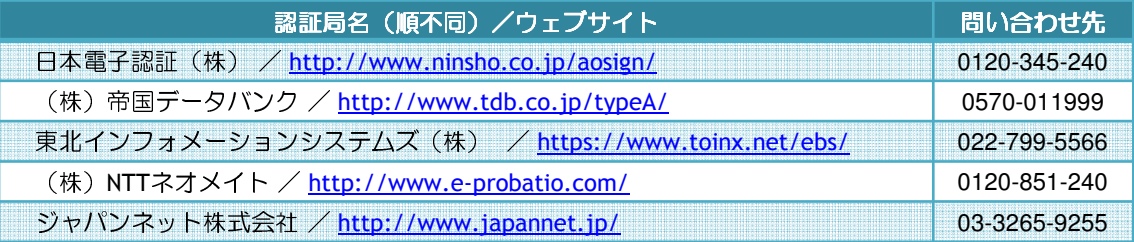

# 電子入札システムの操作方法に関すること

東芝ソリューション 株式会社

電話 0570-000-516 (電子入札システム専用ヘルプデスク)

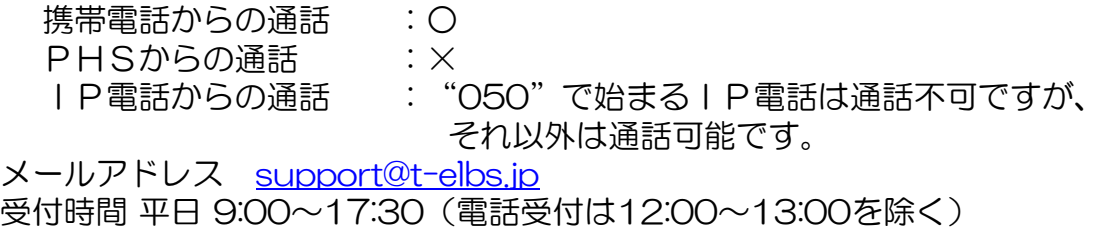

# 電子入札制度に関すること

奈良県 県土マネジメント部 公共工事契約課 電話 0742-27-7486 (課直通)

# 入札案件の内容に関すること

当該案件の担当課または担当事務所までお問い合わせください。

### 操作説明書等の掲載URL

http://www.pref.nara.jp/dd.aspx?menuid=30413

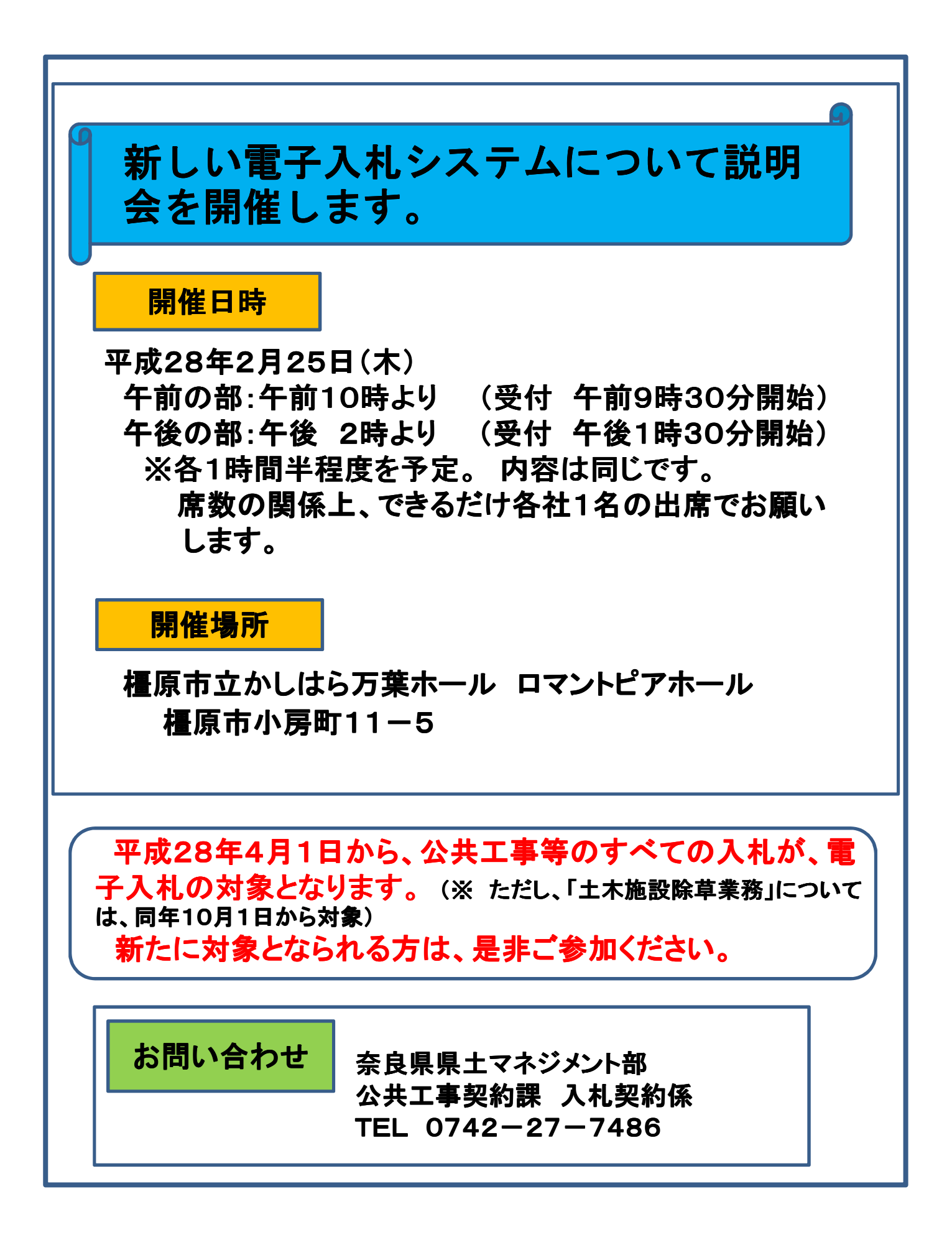